**Tradução Automática de Legendas /Legendas Ocultas nos Vídeos do YouTube**

- 1. Clique em configurações. Depois clique em *Subtitles/CC*. **D**YouTube ≡ Search **JOINING A CLASS** There are two w **Autoplay** Playback speed  $0.75$  > Teacher Invite Subtitles/CC (2)  $Off >$ 2. Using a Class Co Quality Auto 480p  $\geq$  $\bigoplus$  1:11 / 5:26 ⊞ →  $\Box$   $\Box$   $\Box$   $\Box$  $\blacksquare$
- 2. Em seguida, selecione *English*. O menu vai desaparecer.

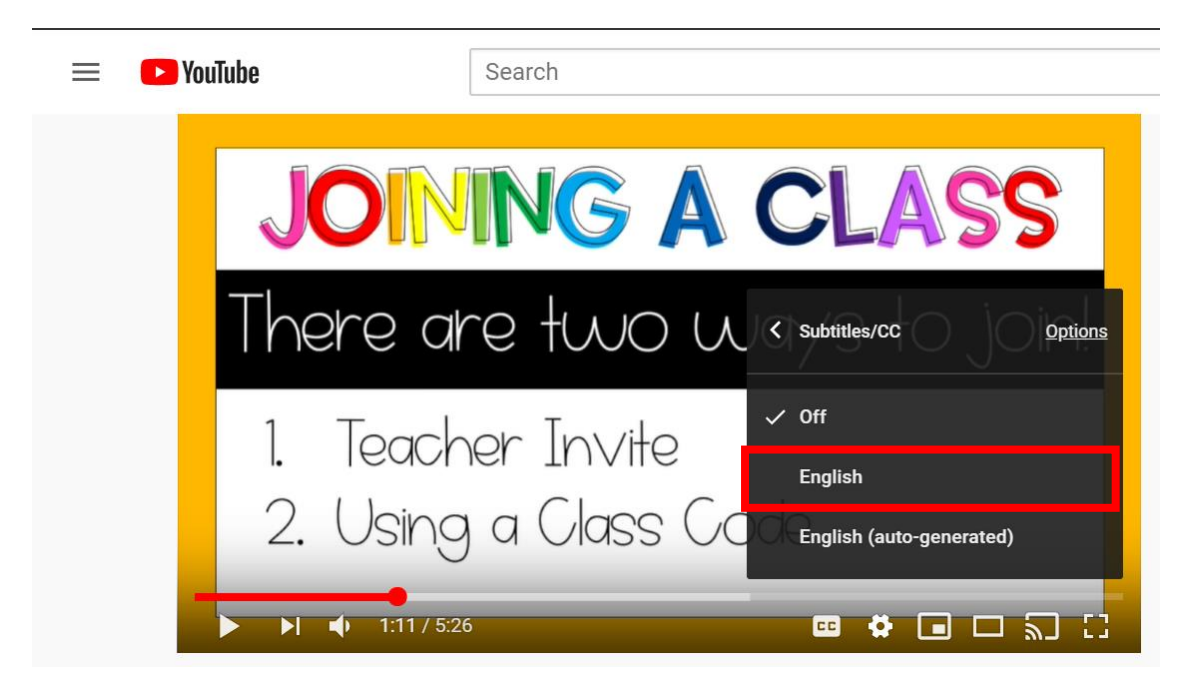

## **Tradução Automática de Legendas /Legendas Ocultas nos Vídeos do YouTube**

3. Repita os passos 1 e 2. Em seguida selecione *Auto-Translate*.

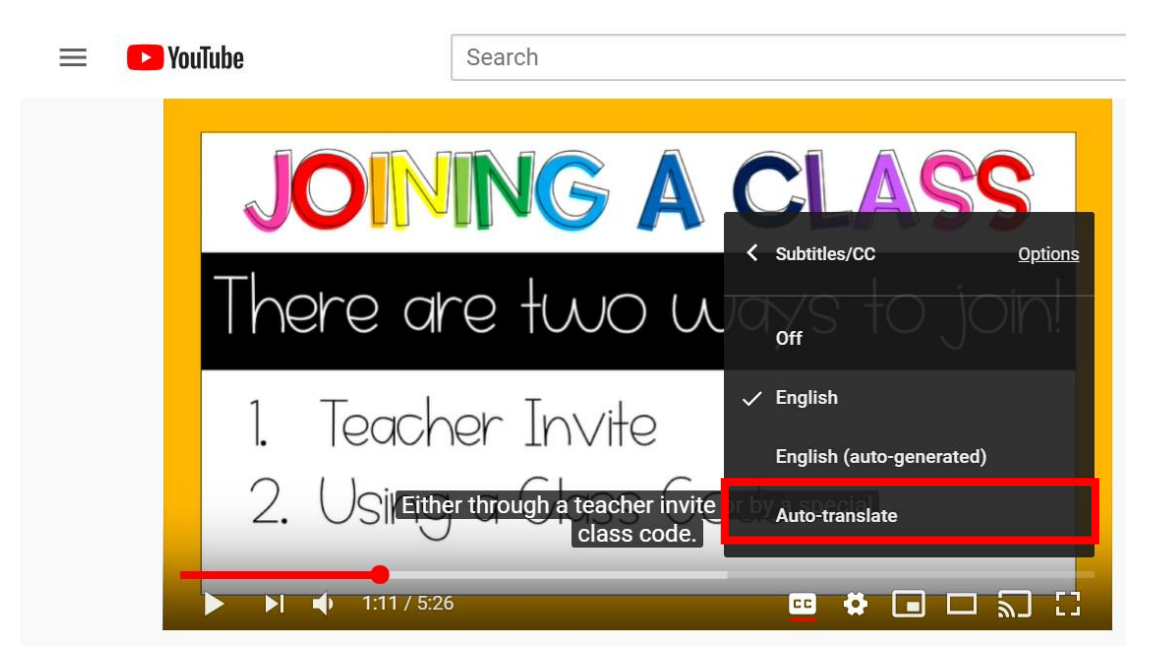

4. Selecione o idioma desejado ao rolar a tela pelas opções ou ao clicar na seta abaixo.

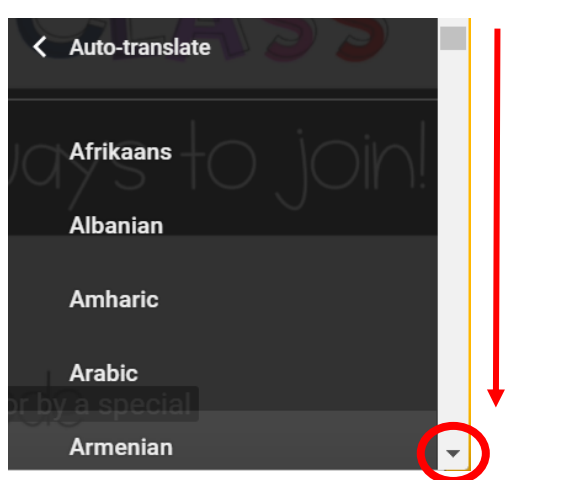

OBS: Você também pode diminuir a velocidade do áudio ao clicar em *Playback speed.*

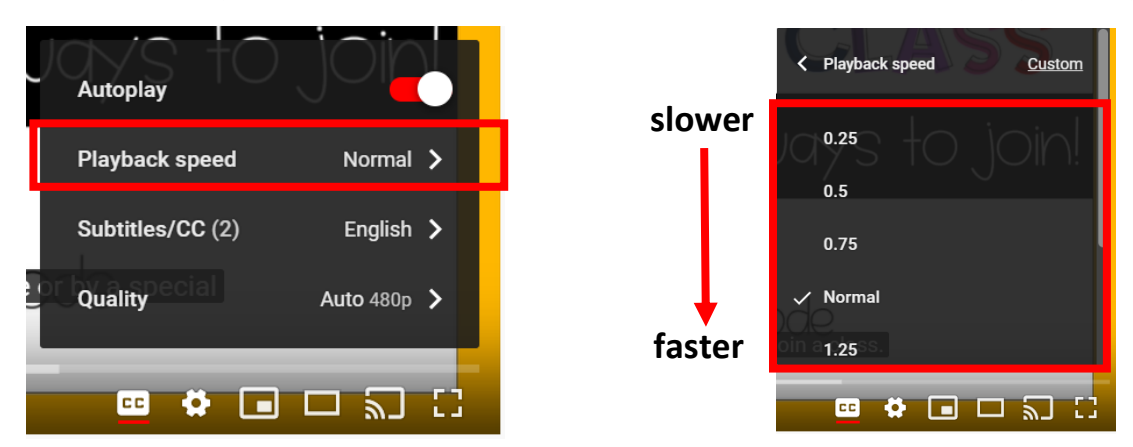

The Department of Multicultural Education Translation Team certifies that this is a true and faithful translation of the original document. (561) 434-8620 - April 2020 - SY20-1145